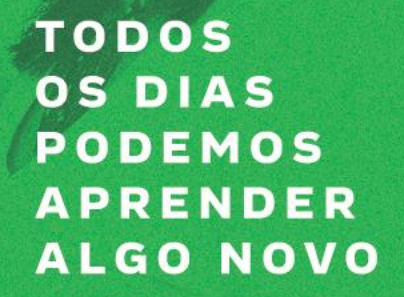

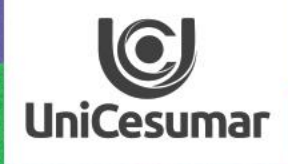

## NSPIRA ACESSANDO A **BIBLIOTECA** VIRTUAL

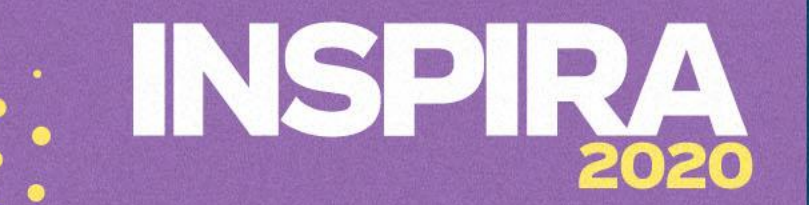

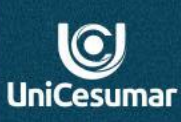

A BDU utiliza-se da ferramenta EDS EBSCO Discovery Service que permite pesquisar por meio único ponto de acesso, todos os recursos bibliográficos disponibilizados pela Biblioteca UniCesumar tais como: base de dados livres e por assinatura, catálogo on-line, das bibliotecas da instituição, Repositórios Digital da UniCesumar (RDU), Portal de Revistas Científicas e Portal Capes.

A Biblioteca Digital Unicesumar apresenta cinco abas de pesquisas:

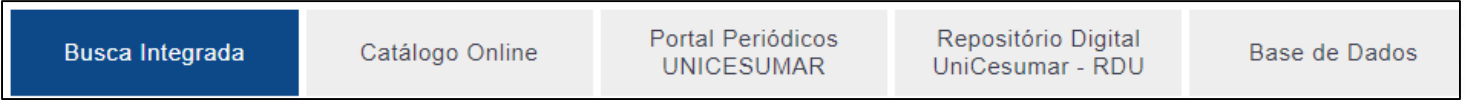

- Busca Integrada: busca todos os recursos bibliográficos disponibilizados pela UniCesumar como: catálogo online, Repositório Digital Unicesumar, Bases de Dados, Portal Capes
- Catálogo Online: renovação de livro e pesquisa somente nos livros do acervo físico
- Portal Periódicos UniCesumar: pesquise nos periódicos publicados pela UniCesumar
- Repositório Digital Unicesumar: busca por TCC, teses e dissertações na coleção do Repositório Digital UniCesumar
- Bases de Dados: pesquise e-books nas bases de dados

**1** Nova Pesquisa Página Inicial Página de inicio de Biblioteca Publicações Cadastrar-se **E** Pasta Preferências Idioma - Ajuda Sair  $\mathbf 0$ Busca Integrada: Centro Universitário de Maringá - UniCesumar **3**psicologia **Buscar** Criar Alerta<sup>(?)</sup> **UniCesumar** Palavra-chave Busca básica Busca avançada Histórico de busca **2 7**4 Resultados da busca: 1 - 20 de 474,783 **Refinar resultados** Relevância v Opções de página v | A Compartilhar v Busca atual para **EBSCOhost INICIAR SUA BUSCA RESEARCH**<br>STARTERS U UpToDate® Psychology: Research Starters Topic. Localizar todos os meus termos de Despite psychology's long history and major impact, attempts to define it lack a clear and unified sense. As a result, psychology has been defined in a... mais busca: THOMSON REUTERS Psychology: Research Starters Topic **REVISTA DOS TRIBUNAIS** psicologia **RDTD** Expansores **IEEE** Xplore<sup>®</sup> Buscar também no  $\mathbf x$ texto completo dos artigos .periodicos.  $\mathbf{x}$ Aplicar assuntos Como melhorar sua busca equivalentes **Scopus** Limitadores Use operadores booleanos e parênteses - Quando você digita (global OR aquecimento) AND ozônio, a pesquisa retornará todas ocorrências que contenham o termo global ou o termo aquecimento junto com o termo ozônio.  $\pmb{\mathsf{x}}$ Texto completo ScienceDirect Aprenda mais Use oódigos de campos - São formados por duas letras. Use os oódigos de campos para pesquisar especificamente em campos indexados. Exemplos: SU = Assunto; AU = Autor; TI = Título; JN = Journal; etc. Quando você digita "SU educação", a pesquisa retornará todas as ocorrências onde o termo "educação" existir no campo Assunto. Aprenda mais Limite para Texto completo Disponível na coleção da biblioteca को कि 1. Psicologias : uma introdução ao estudo de psicologia Texto completo com tradução By: Bock, Ana Mercês Bahia. São Paulo: Saraiva, 2019. 15. Language: Portuguese, Base de dados: Minha Biblioteca Texto completo em PDF Assuntos: Ciências Humanas 1233 Data de 2021 Ver este registro via Minha Biblioteca. **6** publicação

**5**

Livro

Conheça a página:

**1**. Periódicos por área do conhecimento

 $\odot$ 

**UniCesumar** 

- **2**. Filtros
- **3**. Campo de pesquisa

**4**. Número de resultados encontrados

- **5**. Tipo de documento
- **6**. Acesso ao

livro/documento Bases de Dados, E -books e Portais **7**. Bases de Dados, E -books

e Portais

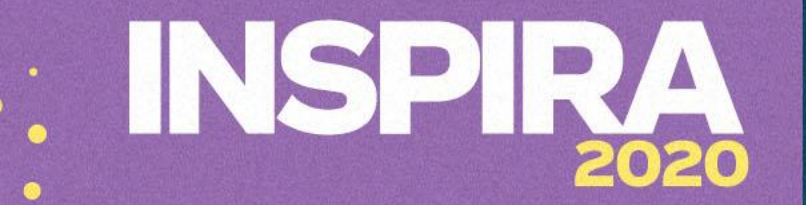

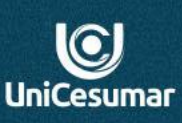

Para acesso à BDU **acesse** o site da biblioteca: **www.unicesumar.edu.br/biblioteca**

Biblioteca - BDU **D** Lista de resultados: p  $\times$ 

(i) unicesumar.edu.br/biblioteca/

Realize a pesquisa de forma livre ou por assunto, título, autor.

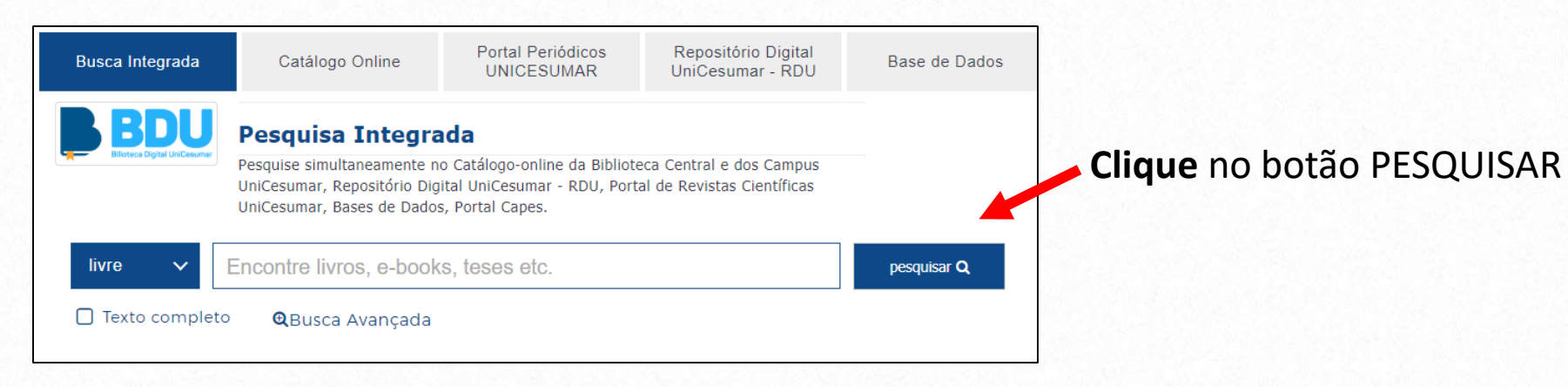

## SP

j.

 $\frac{1}{2}$ 

 $|\mathbf{C}|$ UniCesuma

Para visualizar a obra em que deseja pesquisar **clique** em **Ver este registro via Minha Biblioteca**

Login Digite seu número de matrícula e senha Obs: \*Aluno utilize seu R.A.; \*Colaborador e Docente utilize sua matricula seguida do número 10, ex:12345 10, a senha são os 6 primeiros digitos do seu CPF.

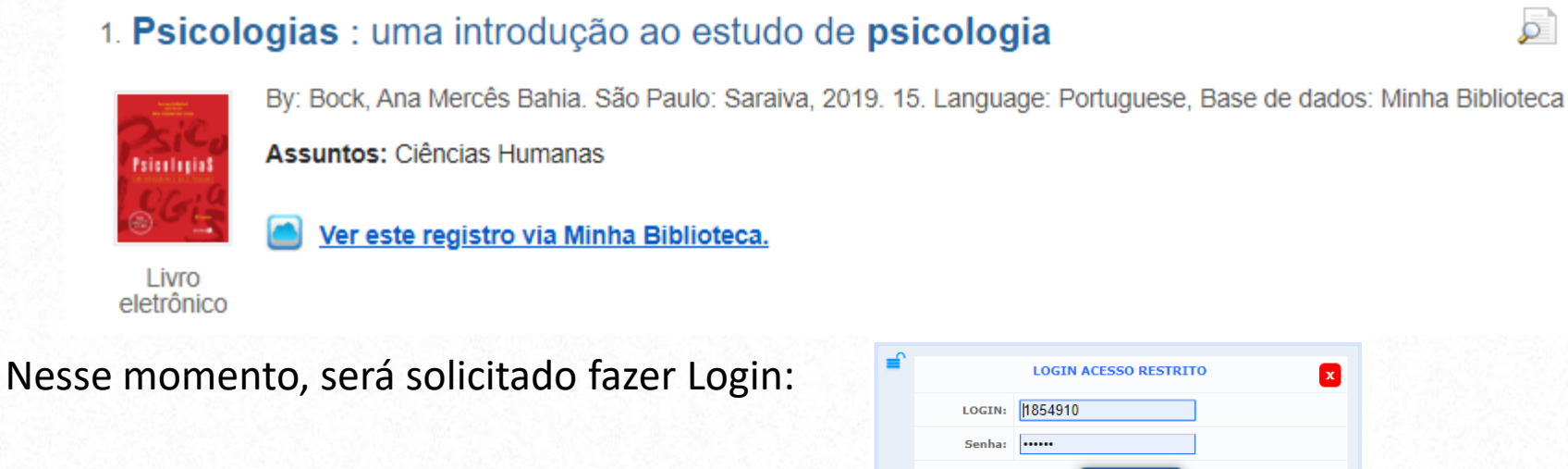

O login deverá ser feito da seguinte maneira:

**Aluno**: número do RA (sem traço) e Senha: mesma senha de acesso ao ambiente virtual **Professor:** número da matrícula + 10 e Senha: seis primeiros dígitos do CPF

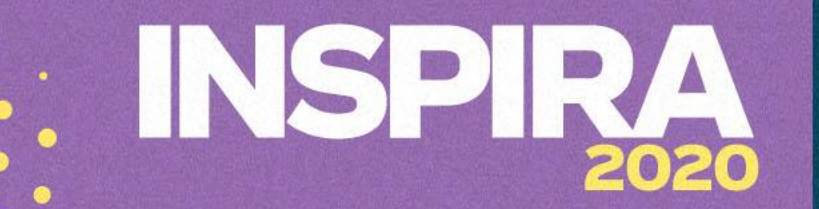

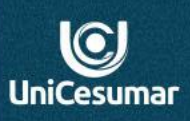

Após o login ser efetuado, apenas no primeiro acesso, aparecerá uma tela solicitando aceite de acesso.

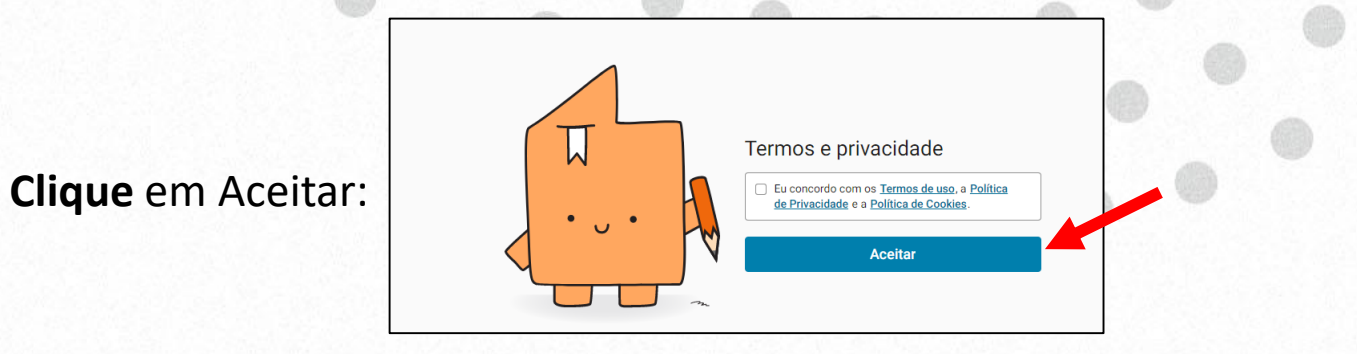

Após clicar em Aceitar, o site direcionará à obra pesquisada.

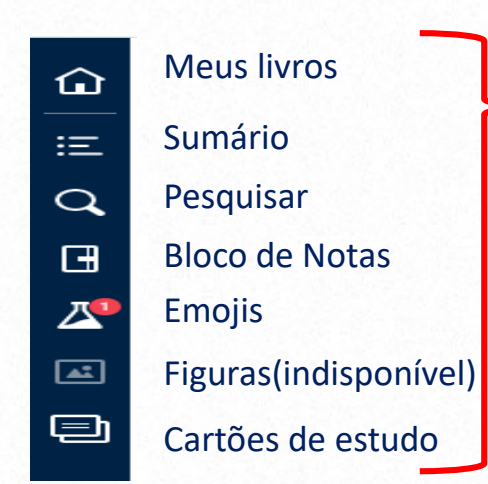

Uma vez que o usuário tiver acesso à biblioteca, a mesma disponibiliza um arquivo de suas buscas e pesquisas que ficarão registradas em seu login.